# ADC\_Single\_Channel\_1 for KIT\_AURIX\_TC297\_TFT ADC single channel conversion

AURIX™ TC2xx Microcontroller Training V1.0.2

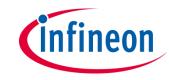

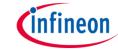

## Scope of work

# The Versatile Analog-to-Digital Converter (VADC) is configured to measure an analog signal using background scan request.

An analog input channel is continuously converted using the background scan mode. The input value is determined using the microcontroller's supply voltage, ground level or letting the analog pin open and floating. Three LEDs are used, each indicating a voltage interval. Thus depending on the conversion value, a certain LED will light up.

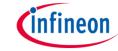

## Introduction

- The AURIX™ microcontrollers provide a series of analog input channels (up to 8 for each ADC) connected to a cluster of Analog/Digital Converters (up to 11) using the Successive Approximation Register (SAR) principle. Each converter of the ADC cluster is represented as a group and can operate independently of the others.
- Analog/Digital conversions can be requested by several request sources such as the Queued, Scan or Background Scan Source.
- Several conversion modes (Fixed Channel Conversion, Auto Scan Conversion or Channel Sequence Conversion), either executed as single or continuous, can be configured and used concurrently by the available request source. An arbiter resolves concurrent conversion requests from different sources.

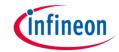

## Hardware setup

This code example has been developed for the board KIT\_AURIX\_TC297\_TFT\_BC-Step.

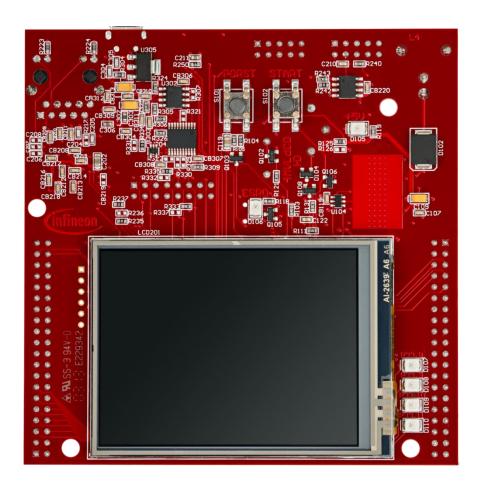

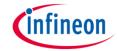

## **Implementation**

- An application data structure defined in ADC\_Single\_Channel.h is used in this example, representing configuration values and references to setup and control the VADC.
  - A global object called g\_vadcBackgroundScan from type
     ApplicationVadcBackgroundScan needs to be instantiated with the following elements:
    - vadc (from type IfxVadc\_Adc): references to the VADC module registers
    - adcGroup (from type IfxVadc\_Adc\_Group): references to the VADC group registers
    - adcChannelConfig (from type IfxVadc\_Adc\_ChannelConfig): stores the configuration values for the input channel
    - adcChannel (from type IfxVadc\_Adc\_Channel): is a subset of adcChannelConfig and stores the channel id, the result register number and a reference to the VADC group
- > The following functions, defined in *ADC\_Single\_Channel.c*, are used:
  - vadcBackgroundScanInit()
  - vadcBackgroundScanRun()
  - indicateConversionValue()
  - initializeLEDs()

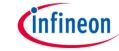

## **Implementation**

# Configuring the VADC to run in background scan mode, continuously converting the analog input channel values and indicate them by LEDs

- The initialization is done through the functions vadcBackgroundScanInit() and vadcBackgroundScanRun().
  - The function vadcBackgroundScanInit():
    - creates a VADC configuration object adcConfig
      - it is configured with default ADC configuration values using the function
         IfxVadc\_Adc\_initModuleConfig()
      - the object is used to initialize the ADC (e.g. enable ADC, set ADC Power Supply, etc.) using the function <a href="mailto:lfxVadc\_Adc\_initModule(">lfxVadc\_Adc\_initModule()</a>)
    - creates a group object adcGroup
      - the group object is initialized with default values for each request source using the function *IfxVadc Adc initGroupConfig(*)
        - e.g. the ADC to be used is specified, the ADC resolution is set to 12 bit, the sample time is set to 1 us
      - signal to the arbiter that the group is using background scan
      - the object is used to initialize the group registers

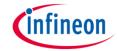

## Implementation

- Furthermore, the function vadcBackgroundScanRun() does the following:
  - initializes the channel configuration object adcChannelConfig of the global defined application data structure g\_vadcBackgroundScan with default values using the function IfxVadc\_Adc\_initChannelConfig()
  - specifies the input channel number to be used for conversion by setting channelld
  - specifies the result register to be used by setting the corresponding number to resultRegister
  - specifies the channel as backgroundChannel
  - initializes the channel object of the global defined application data structure
     g\_vadcBackgroundScan
  - starts background scan using the function IfxVadc\_Adc\_startBackgroundScan()

# infineon

## **Implementation**

- The visualization with LEDs is done using the functions initializeLEDs() and indicateConversionValue().
  - The function initializeLEDs()
    - initializes the port pins 13.0, 13.1 and 13.2 as push-pull outputs using the function IfxPort\_setPinMode()
    - set the port pins 13.0, 13.1 and 13.2 to high state in order to switch the LEDs off by calling the function *IfxPort\_setPinHigh()*
  - The function indicateConversionValue() is continuously executed and
    - defines an object conversionResult from type Ifx\_VADC\_RES
    - uses the function IfxVadc\_Adc\_getResult() to continuously retrieve the result value until the valid flag of the object conversionResult turns to high signaling that a new measurement is available
    - lights up the LED D107 (P13.0) if the discrete converted value is greater than 0xAAA
    - lights up the LED D108 (P13.1) if the discrete converted value is smaller and equal than 0xAAA and greater and equal than 0x555
    - lights up the LED D109 (P13.2) if the discrete converted value is smaller than 0x555

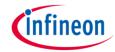

## Run and Test

After code compilation and flashing the device, verify the behavior of the LEDs:

 Connect the AN2 to different voltage sources and observe the LEDs (1), (2) and (3).

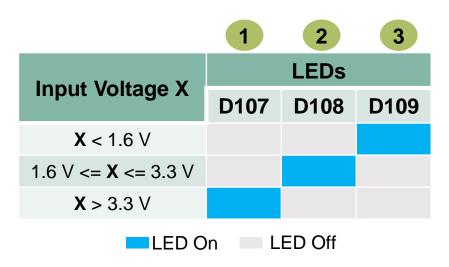

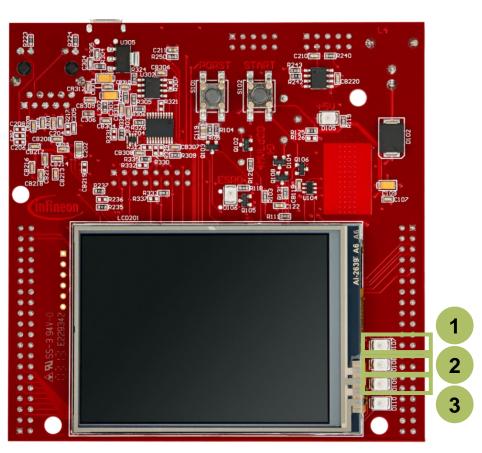

## References

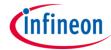

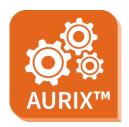

- > AURIX™ Development Studio is available online:
- https://www.infineon.com/aurixdevelopmentstudio
- Use the "Import…" function to get access to more code examples.

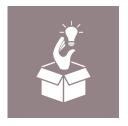

- More code examples can be found on the GIT repository:
- https://github.com/Infineon/AURIX\_code\_examples

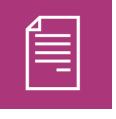

- For additional trainings, visit our webpage:
- https://www.infineon.com/aurix-expert-training

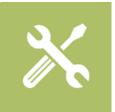

- For questions and support, use the AURIX™ Forum:
- https://www.infineonforums.com/forums/13-Aurix-Forum

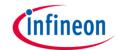

## Revision history

| Revision | Description of change                                           |
|----------|-----------------------------------------------------------------|
| V1.0.2   | Updated conversion limits, reworked Run and Test slide          |
| V1.0.1   | Update of version to be in line with the code example's version |
| V1.0.0   | Initial version                                                 |
|          |                                                                 |

#### **Trademarks**

All referenced product or service names and trademarks are the property of their respective owners.

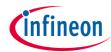

Edition 2021-03 Published by Infineon Technologies AG 81726 Munich, Germany

© 2021 Infineon Technologies AG. All Rights Reserved.

Do you have a question about this document?
Email: erratum@infineon.com

Document reference ADC\_Single\_Channel\_1\_ KIT\_TC297\_TFT

#### **IMPORTANT NOTICE**

The information given in this document shall in no event be regarded as a guarantee of conditions or characteristics ("Beschaffenheitsgarantie").

With respect to any examples, hints or any typical values stated herein and/or any information regarding the application of the product, Infineon Technologies hereby disclaims any and all warranties and liabilities of any kind, including without limitation warranties of non-infringement of intellectual property rights of any third party.

In addition, any information given in this document is subject to customer's compliance with its obligations stated in this document and any applicable legal requirements, norms and standards concerning customer's products and any use of the product of Infineon Technologies in customer's applications.

The data contained in this document is exclusively intended for technically trained staff. It is the responsibility of customer's technical departments to evaluate the suitability of the product for the intended application and the completeness of the product information given in this document with respect to such application.

For further information on the product, technology, delivery terms and conditions and prices please contact your nearest Infineon Technologies office (<a href="www.infineon.com">www.infineon.com</a>).

#### WARNINGS

Due to technical requirements products may contain dangerous substances. For information on the types in question please contact your nearest Infineon Technologies office.

Except as otherwise explicitly approved by Infineon Technologies in a written document signed by authorized representatives of Infineon Technologies, Infineon Technologies' products may not be used in any applications where a failure of the product or any consequences of the use thereof can reasonably be expected to result in personal injury.